## **Instructions for submitting a 175. Recorded Pre-Approved CPE activity for Prior Approval**

- 1. Log into your CPE Provider Account and click the "Activities Tab" from the table at the top of the page
	- a. [Click here](https://www.cdrnet.org/auth.cfm) to access the CPE Provider Login Screen

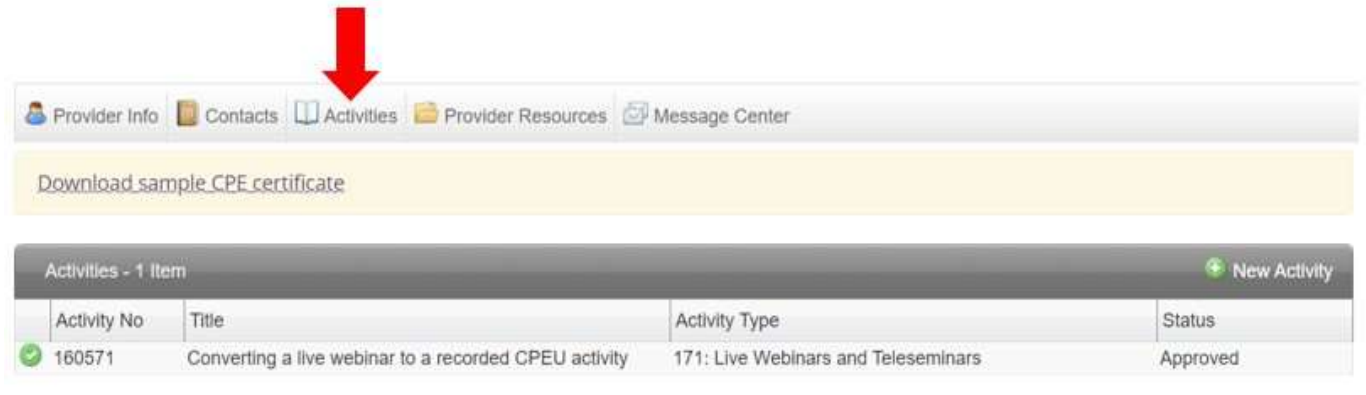

2. Select the live activity that will be submitted as the recording. Then, select "Copy Activity"

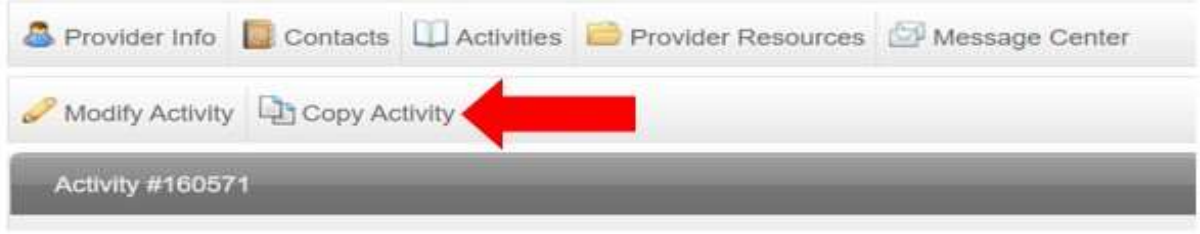

3. Change the activity type from "Live Activity" to "Recorded pre-approved CPE Activity: 175 Lectures/Webinars"

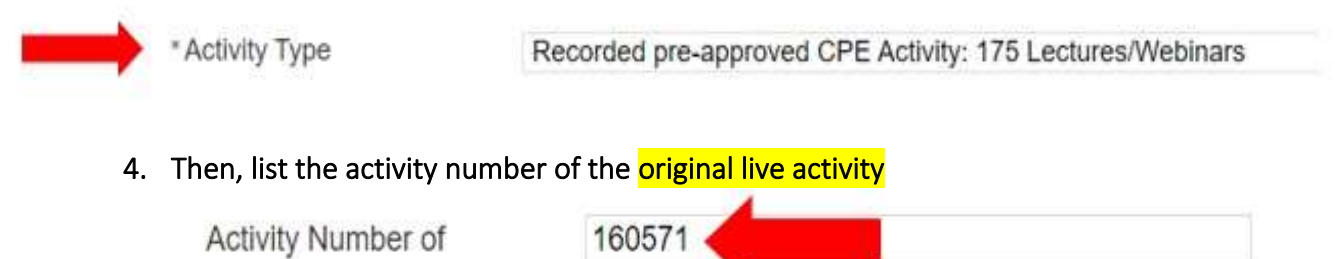

Associated Live Activity

5. The start date is the date of the original live activity and the end date is three years following the date of the original live activity.

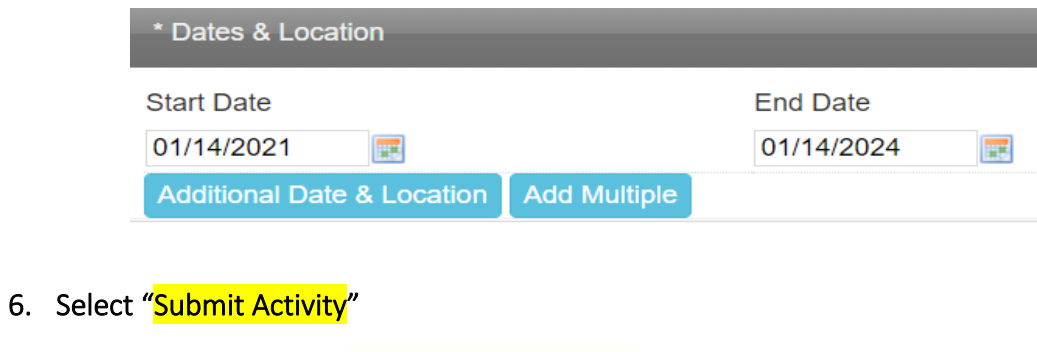

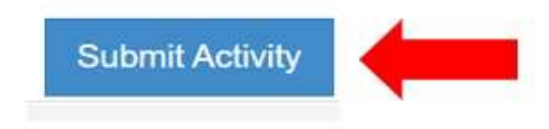

Once submitted, the activity will come to CDRs pending list for review. It takes 4 – 6 weeks for final approval of **all** activities. Please note there is not a fee associated with the submission of Activity Type 175: Recorded Pre-Approved CPEUs.

Additional questions, please contact CDR at [priorapproval@eatright.org.](mailto:priorapproval@eatright.org)